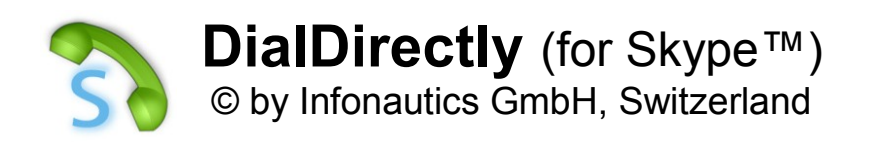

**DialDirectly** kann über anpassbare Hotkeys aus beliebigen Applikationen heraus Telefonnummern und Zielnamen direkt via Skype™ wählen und wiederholen. Die letzten 10 Nummern/Namen stehen zur Wahlwiederholung zur Verfügung.

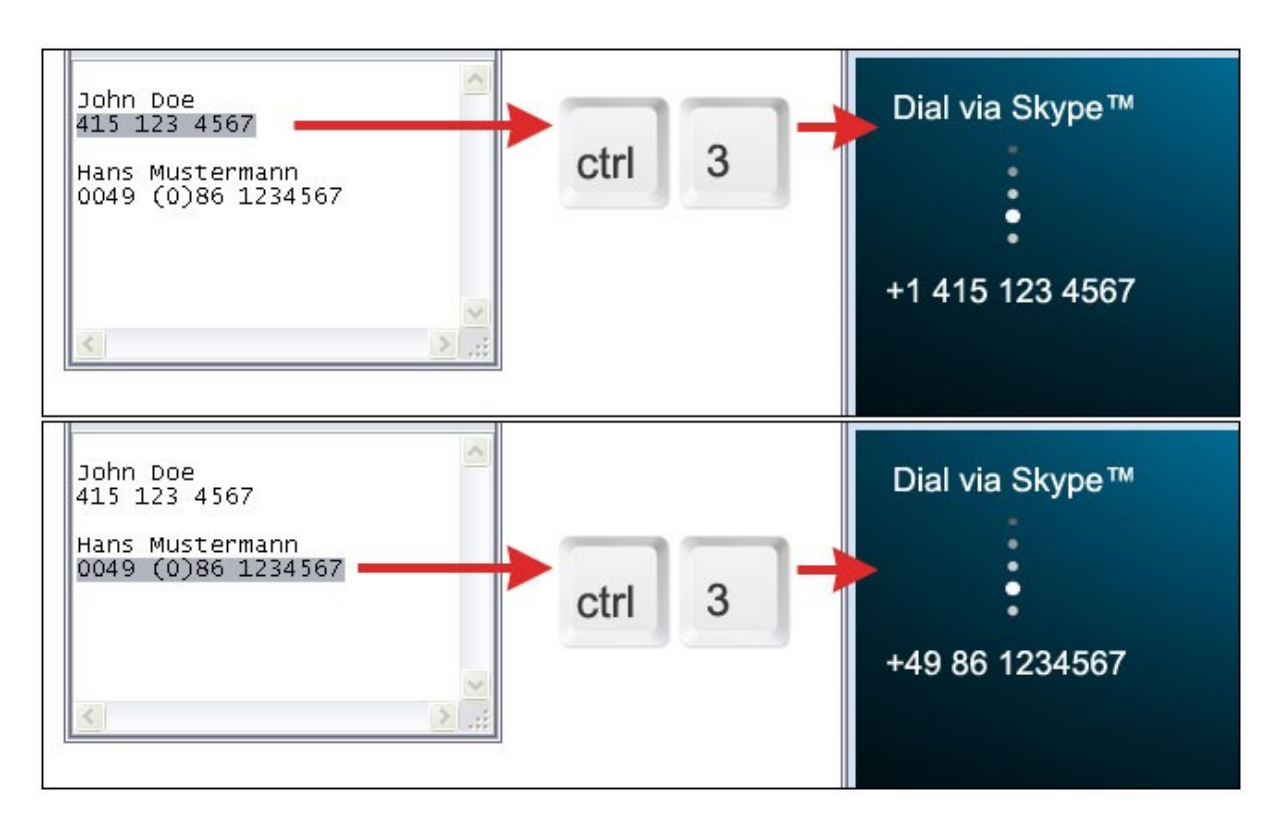

(Um neben Zielnamen auch kostenpflichtige Telefonnummern in Skype™ wählen zu können, benötigen Sie ein entsprechendes Guthaben bei Skype™.)

# **Systemvoraussetzungen**

Betriebssystem Windows™ XP/Vista/7/8/10. Weniger als 1 MB Speicherplatz auf der Festplatte. Skype™ muss auf dem PC installiert sein.

**Skype™** ist ein Warenzeichen von Skype / Microsoft und verbundenen Unternehmen.

# **Installation**

Das Programm kann einfach installiert und wieder deinstalliert werden, es werden keine Änderungen am Betriebssystem vorgenommen. Starten Sie das Installationsprogramm "DialDirectlyForSkypeSetupDE.exe". Danach stehen in einer neuen Programmgruppe im Windows-Startmenü die Einträge "DialDirectly starten", "Handbuch" und "Deinstallation" zur Verfügung.

Nach dem Start von "DialDirectly" erscheint in der Taskleiste ein neues Icon **R.** Mit einem Mausklick darauf können im Menü "Einstellungen" die Hotkeys bestimmt werden und ob das Programm immer automatisch zusammen mit Windows gestartet werden soll.

## **Lizenz**

Das Programm wird als Shareware angeboten und benötigt für den regulären Betrieb eine Lizenznummer. Vor dem Kauf kann es frei und vollumfänglich getestet werden. Ohne die Lizenznummer wählt das Programm die Telefonnummer mit einer Verzögerung und ein Shareware-Hinweis wird angezeigt. Die Lizenznummer kann unter folgender Adresse für einen geringen Betrag erworben werden:

<http://www.infonautics.ch/dialdirectly/kaufen>

Die Lizenz ist zeitlich unbeschränkt und für alle zukünftigen Aktualisierungen gültig.

Geben Sie die Lizenznummer im Menü "Lizenz / Kaufen" in das entsprechende Feld ein und drücken Sie "OK". Danach wird der Shareware-Hinweis nicht wieder erscheinen.

## **Programmanwendung**

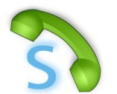

Nach dem Programmstart erscheint dieses als Icon in der Taskleiste. Mit einem Mausklick darauf öffnet sich das Menü des Programmes. Die Wähl-Funktionen können auch über Hotkeys direkt in jeder Anwendung ausgelöst werden.

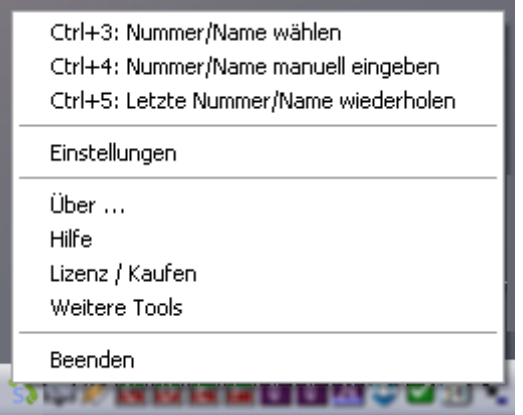

**Nummer/Name wählen:** Mit der Maus kann eine Telefonnummer oder ein Zielname in einer beliebigen Applikation (Word, Excel, Email, Browser etc.) markiert und mit CTRL-C in die Zwischenablage kopiert werden Dann kann diese mit dem individuell definierten Hotkey (Standard CTRL+3) automatisch gewählt werden.

Das Kopieren in die Zwischenablage durch CTRL-C kann unter "Einstellungen" automatisiert werden. Damit kann die gewünschte Nummer mit der Maus markiert und über den definierten Hotkey (Standard CTRL+3) direkt gewählt werden.

**Nummer/Name manuell eingeben:** Eine Nummer oder ein Name kann über die Tastatur des Computers eingegeben und gewählt werden. Dadurch steht sie ebenfalls in der Historie zur Wahlwiederholung zur Verfügung. (Standard CTRL+4)

**Letzte Nummer wiederholen:** Die zuletzt gewählte Nummer/Name nochmals wählen. Wenn in den Einstellungen die Historie eingeschaltet ist, werden im Menü die letzen 10 Nummern/Namen zur Auswahl angezeigt. (Standard CTRL+5)

**Einstellungen:** siehe folgender Abschnitt.

# **Programmeinstellungen**

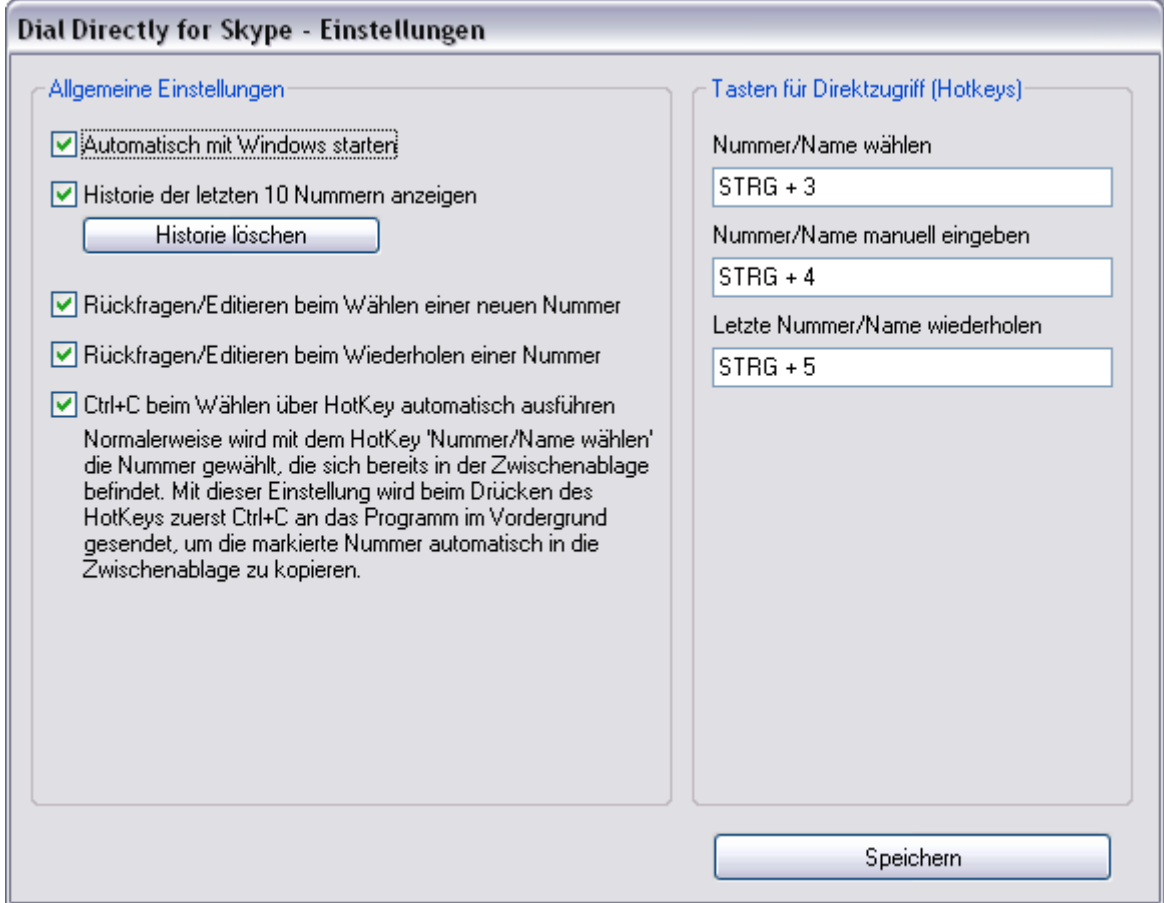

**Allgemeine Einstellungen**: Entsprechend dem selbsterklärenden Text.

**Tasten für Direktzugriff (Hotkeys):** Die Wähl-Funktionen können neben dem Menü vor allem über die Tastatur direkt ausgelöst werden. Die Standardeinstellungen CTRL+3 bis CTRL+5 können nach persönlicher Vorliebe angepasst werden, indem der Cursor in das entsprechende Feld gesetzt und die gewünschte Tastenkombination gedrückt wird. Bitte beachten Sie, dass Sie damit unter Umständen bereits bestehende Tastenkombinationen in anderen Anwendungen überlagern/deaktivieren. Diese werden aber wieder aktiviert, sobald Sie diese Einstellungen wieder zurücksetzen oder das Programm beenden.

## **Funktionen**

#### **Programmeigenschaften für die Wahl von Zielnamen und Telefonnummern**

- o Bedienung über anpassbare Direktzugriffstasten (Hotkeys) oder über das Programmmenü.
- o Markieren einer Telefonnummer in einer beliebigen Applikation und direktes Wählen via Skype™.
- o Wählen einer Telefonnummer oder eines Zielnamens über die Zwischenablage.
- o Erneutes Wählen der letzten Nummer oder des letzten Zielnamens (Redial).
- o Erneutes Wählen einer der letzten 10 Nummern/Namen (History).
- o Manuelle Eingabe einer Telefonnummer oder eines Zielnamens.

# **Kontakt**

Infonautics GmbH Eichholzweg 16 CH-6312 Steinhausen **Switzerland** 

Internet: https://www.infonautics.ch/dialdirectly/indexde.htm E-Mail: dialdirectly@infonautics.ch